## **POTWIERDZANIE WOLI PRZYJĘCIA DO ŻŁOBKA** - INSTRUKCJA

## **Potwierdzać wolę przyjęcia do żłobka będą mogli tylko rodzice dzieci, które zostały zakwalifikowane**.

Po zalogowaniu na swoje konto możemy sprawdzić, czy i do którego żłobka zostało zakwalifikowane dziecko. Status wniosku musi być Zakwalifikowany. na liście wybranych żłobków zobaczymy także do którego dziecko zostało zakwalifikowane.

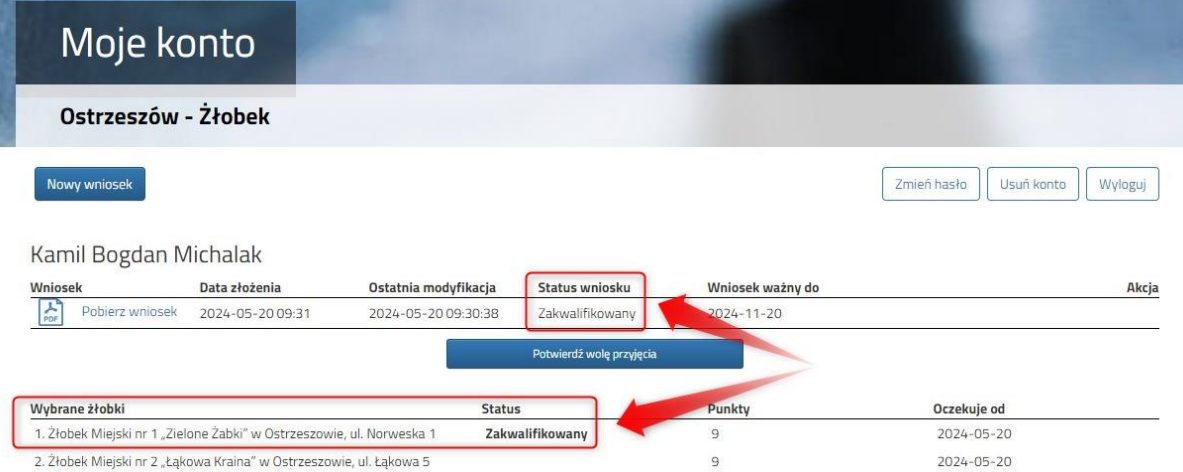

Jeśli chcemy potwierdzić wolę zapisania dziecka do żłobka wystarczy kliknąć na ekranie na klawisz **Potwierdź wolę przyjęcia**. W tym momencie zmieni się status wniosku.

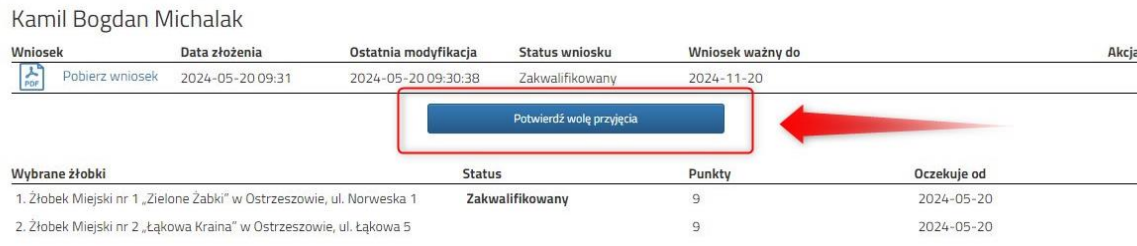

Po potwierdzeniu przez nas woli przyjęcia do żłobka status wniosku zmieni się na **Wstępnie przyjęty**.

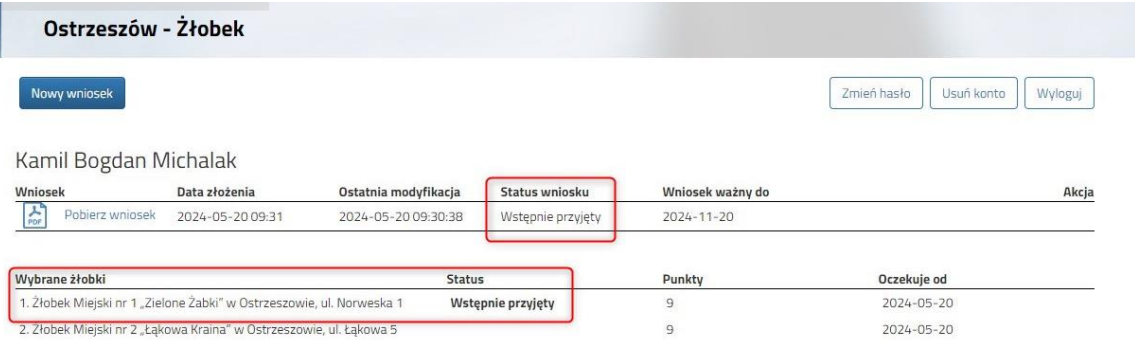

Kolejnym krokiem będzie dopełnienie pozostałych formalności już bezpośrednio w żłobku, w którym potwierdziliśmy wolę przyjęcia. Ostatnim stanem wniosku będzie **Przyjęty**.

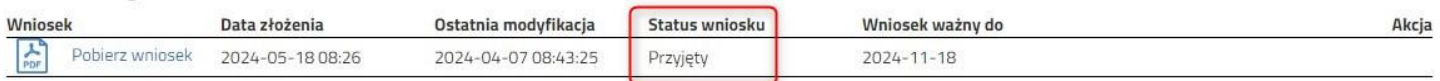

- **zakwalifikowany** – zakwalifikowanie nie oznacza jeszcze przyjęcia do żłobka

- **wstępnie przyjęty** – potwierdziliśmy wolę zapisania, ale nie zostały jeszcze dopełnione formalności w żłobku

- **przyjęty** – nasze dziecko jest przyjęte na nowy rok szkolny do żłobka.